## **ขั้นตอนการลงทะเบียนเพื่อใชงานฐานขอมูล Web of Science จากมือถือ แท็ปเลตของผูใช เพื่อใชงานนอกเครือขายมหาวิทยาลัย**

1. [ผูใชงานจะตองสราง account กอน](http://webofknowledge.com/) โดยสามารถเขาไปลงทะเบียนไดที่ http://webofknowledge.com/ (ตองลงทะเบียนภายในเครือขายอินเตอรเน็ตของมหาวิทยาลัย) จากนั้นคลิก Register

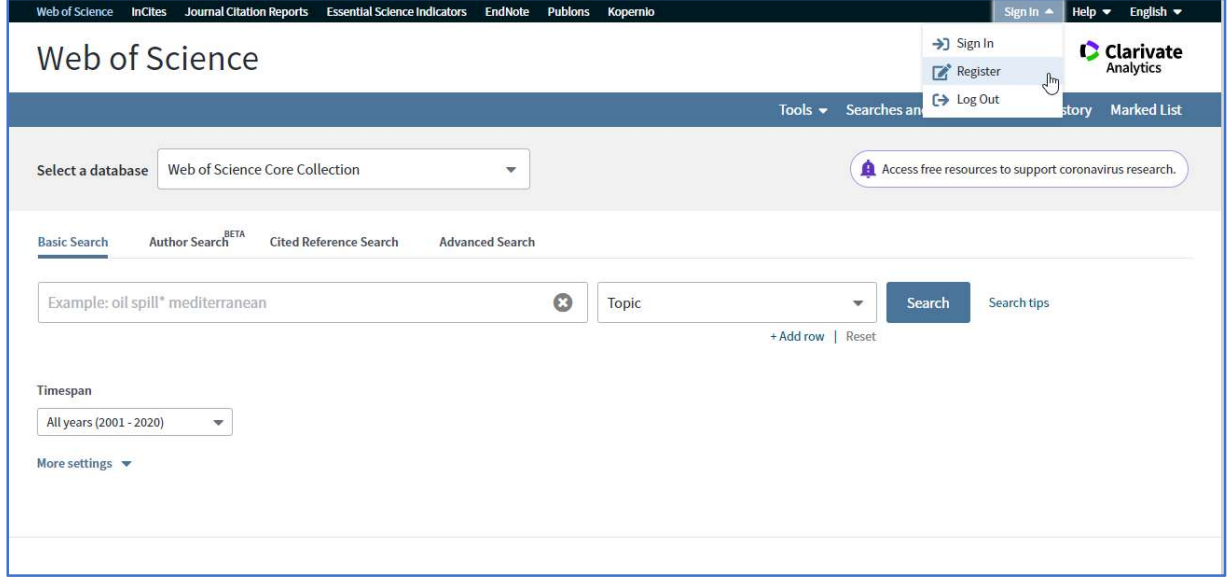

1.1 ใหใส E-mail Address ที่จะสมัคร และใส E-mail Address ที่จะสมัครอีกครั้ง (ตองเปนอีเมลที่ไม เคยสมัคร account ของ Web of Science มากอน) จากนั้นคลิก Continue

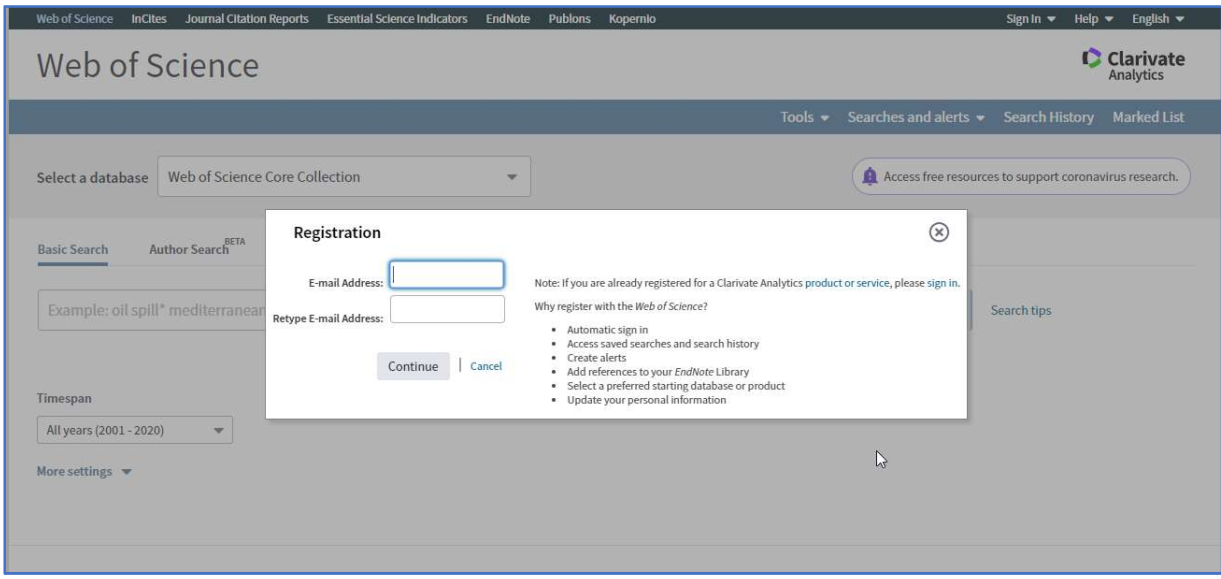

1.2 ระบบจะส่ง Email Verification ไปยังอีเมล์ที่สมัคร ให้กลับไปเปิดอีเมล์ที่ใช้สมัคร จากนั้นให้ copy code ที่ไดมาใสในชองที่กําหนด แลวคลิก Continue

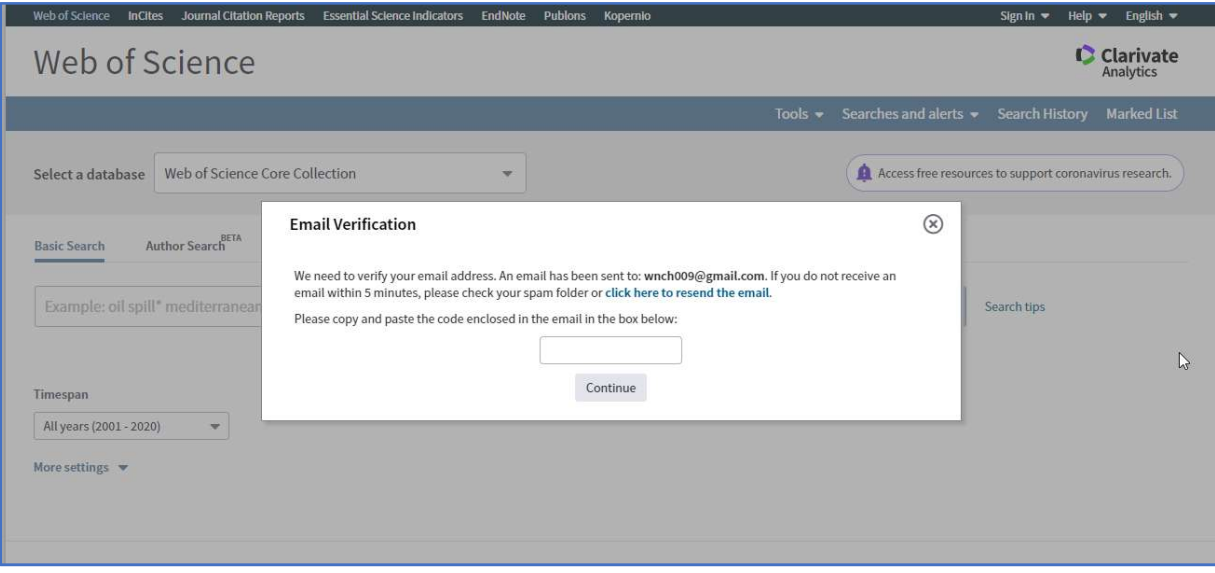

1.3 กรอกขอมูลทุกขอที่มีเครื่องหมายดอกจันสีแดง จากนั้นใหคลิก Submit changes

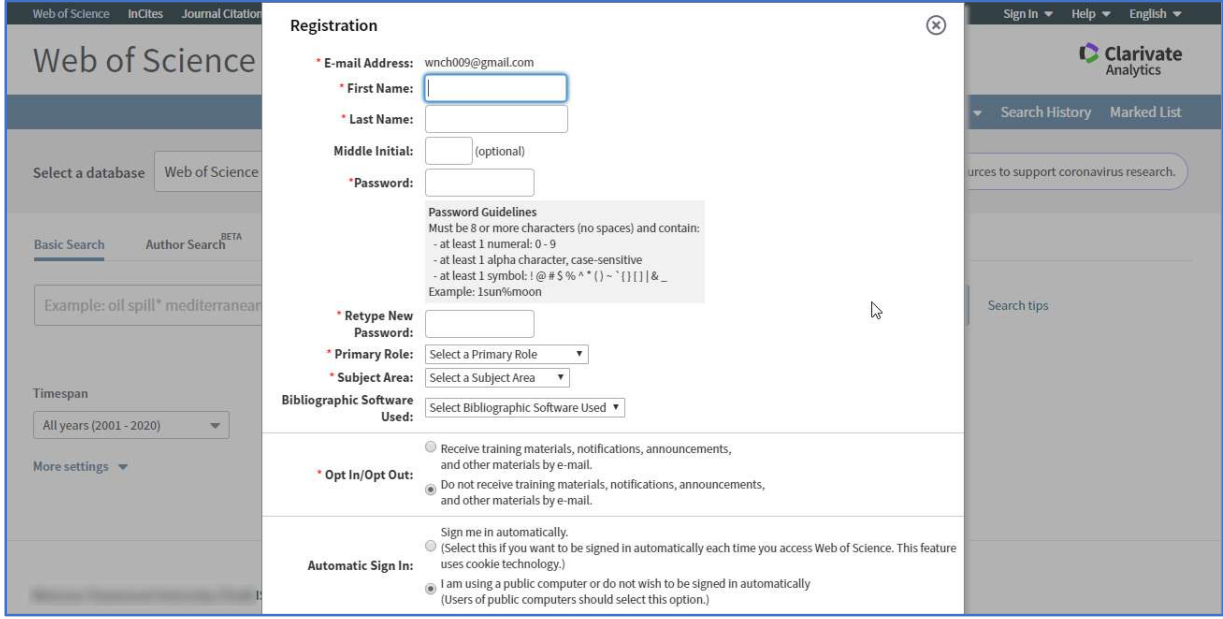

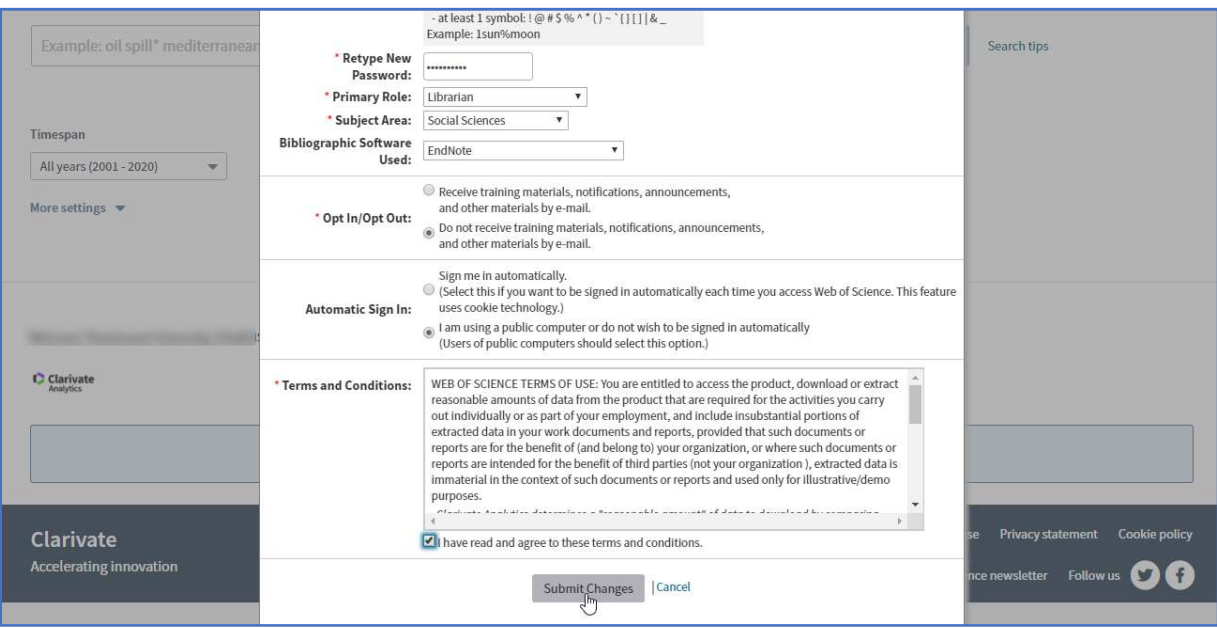

1.4 ระบบจะแจงวาไดลงทะเบียนสราง account เสร็จเรียบรอยแลว ซึ่ง account ที่สรางจะมีระยะเวลา การใชงาน 366 วัน จากนั้นใหคลิก Close

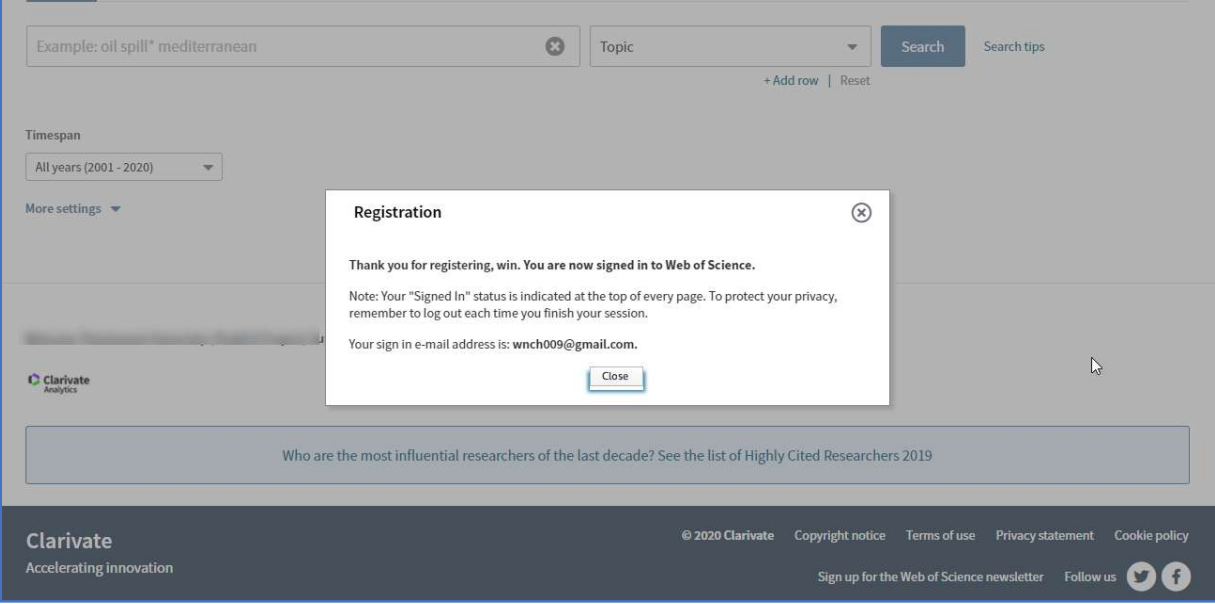

2. ให้เปิดเบราเซอร์ จากนั้นพิมพ์ URL http://webofknowledge.com/ (เป็นการเข้าใช้งานจากที่บ้าน) ซึ่งจะให้กรอก Email address / password ที่สมัครไว้ จากนั้นให้คลิก Sign In

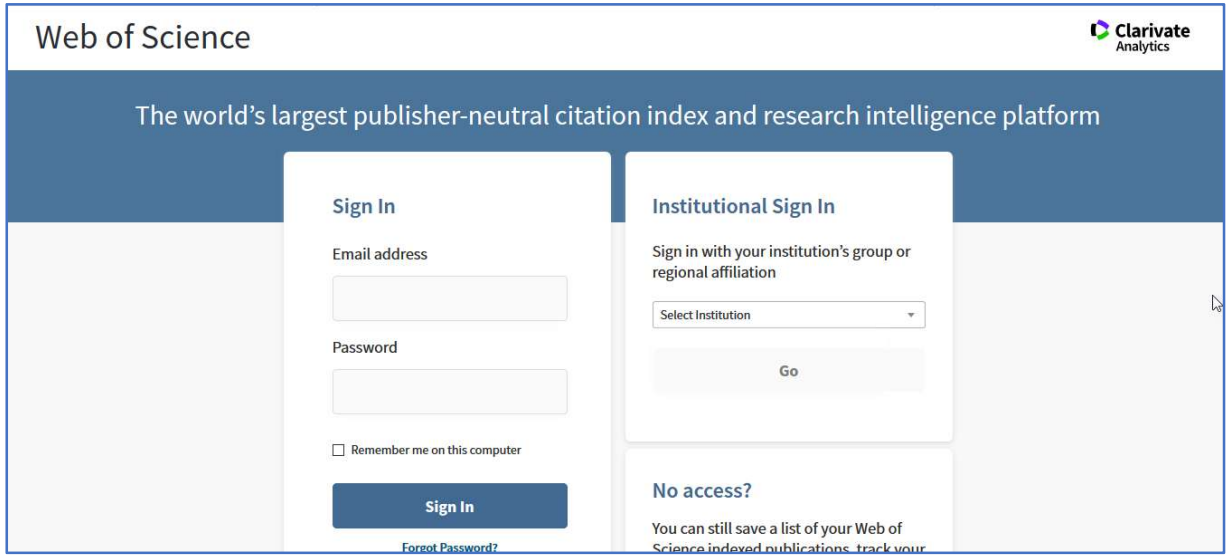

3. จะแสดงชื่อของเราที่เข้าใช้งาน และสามารถเข้าใช้งานจากที่บ้านได้เหมือนกับเราใช้งานอยู่ภายใน เครือขายอินเตอรเน็ตมหาวิทยาลัย

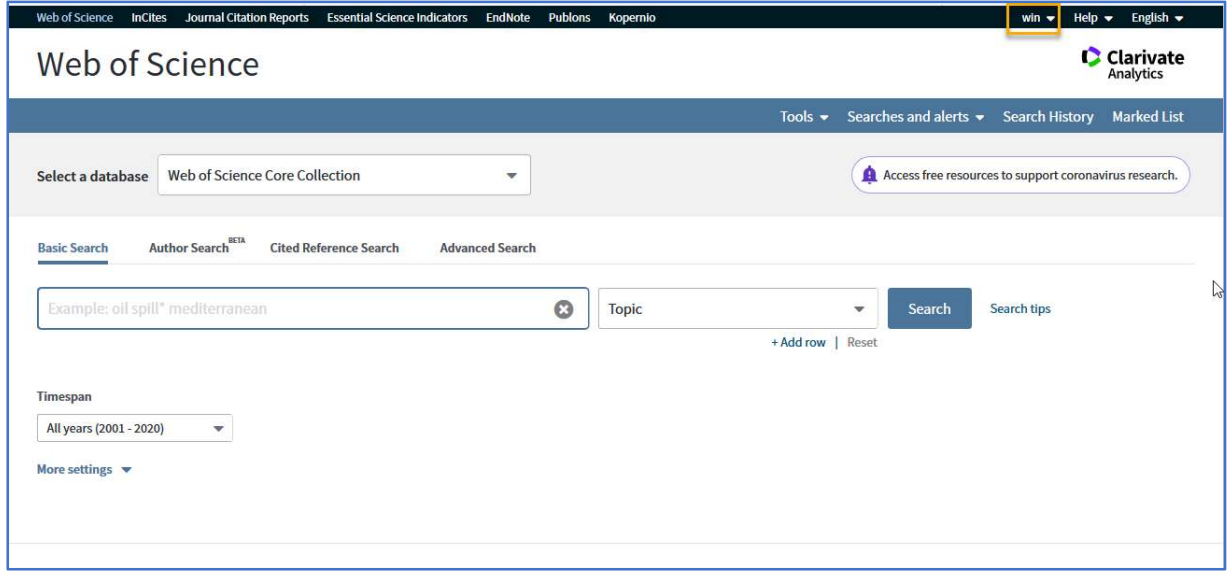